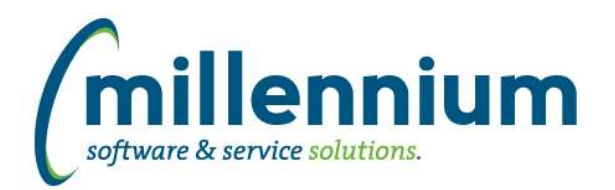

# *FASTPORTAL*

## **Case: 26523 Add visual indicator to Filter Procdure page to indicate if the procedure is in use**

New "In Use" indicator has been added to the Dynamic Filter Procedures page. This indicator will allow the user to drill down to see all of the places in the application that the associated filter procedure is being used.

## **Case: 30178 Add ability to copy Report Schedules**

When using the Report Scheduler it is not possible to edit most of the event details after a report is scheduled. The name of the schedule and the email details can be edited but the choice of which pinned report, which reporting group, when and how often it's scheduled etc. cannot be edited.

This could be annoying if you wanted to change the time from 5pm to 6pm for future occurrences for example, but leave everything else as is.

We have now added the ability to copy a schedule. On the Event Calendar you can click on any future dated schedule and a Copy option will be available below the Edit option.

You could then copy and create future occurrences of the schedule with different run times or options, then delete the future occurrences of the original schedule.

#### **Case: 30498 Add Null and Not Null options to column filters**

Added the ability to filter on NULL or NOT NULL values in the Column Level Filter control.

#### **Case: 30667 Change "Menu Title" to "Menu Path" on Manage Pages**

Changed the "Menu Title" columns to instead display the "Menu Path" on the Manage Reporting Pages and Manage Data Entry Pages screens.